一問一答について

一問一答は、「回答の見直しを許可」を「しない」で設定してください。 また仕様上、回答中は前の問題には戻れないようになっております。

● 同じタイトルを持つ教材を複数作成することはできません。

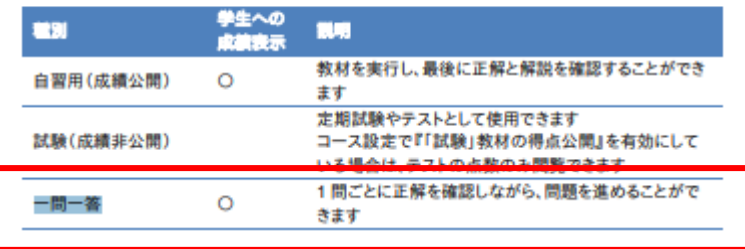

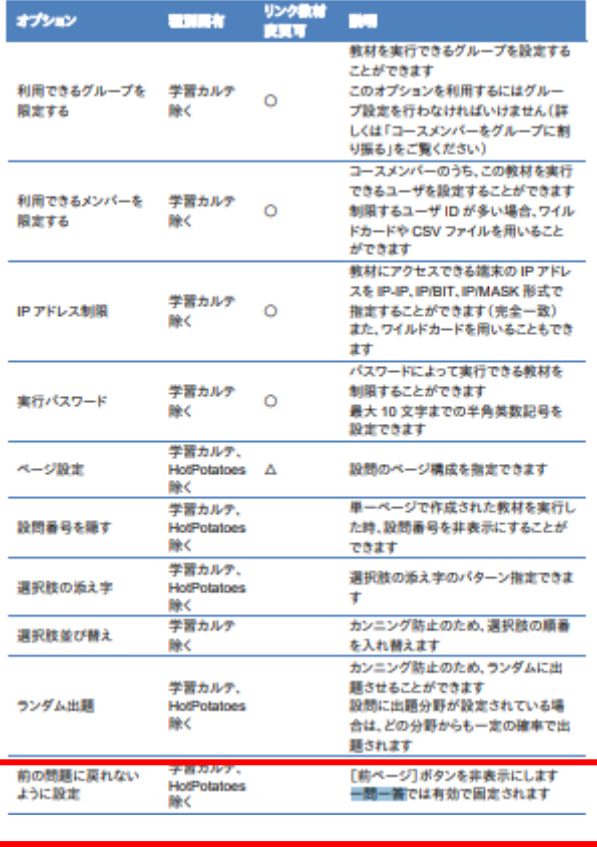

<sup>1</sup> 必須オプションを設定します。「タイトル」に教材名を入力し、問題の「種別」を選択します。

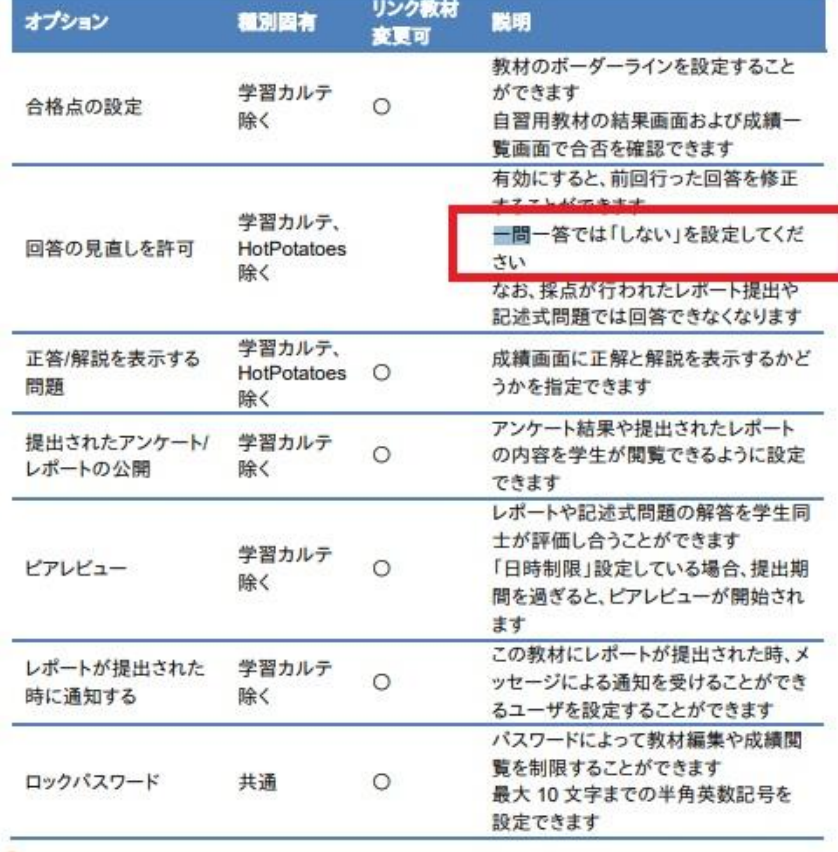

● (必須) 種別 2 一間一答  $\blacksquare$ アクセス制限 2 数材一覧で表示する - 次明/注意点 ⑦ 日本語を英語にしなさい。<br>- 説明/注意点 ⑦ 日本語を英語にしなさい。<br>- 「!」は使いません。文末には「.」をつけてくださ  $\overline{z}$ 

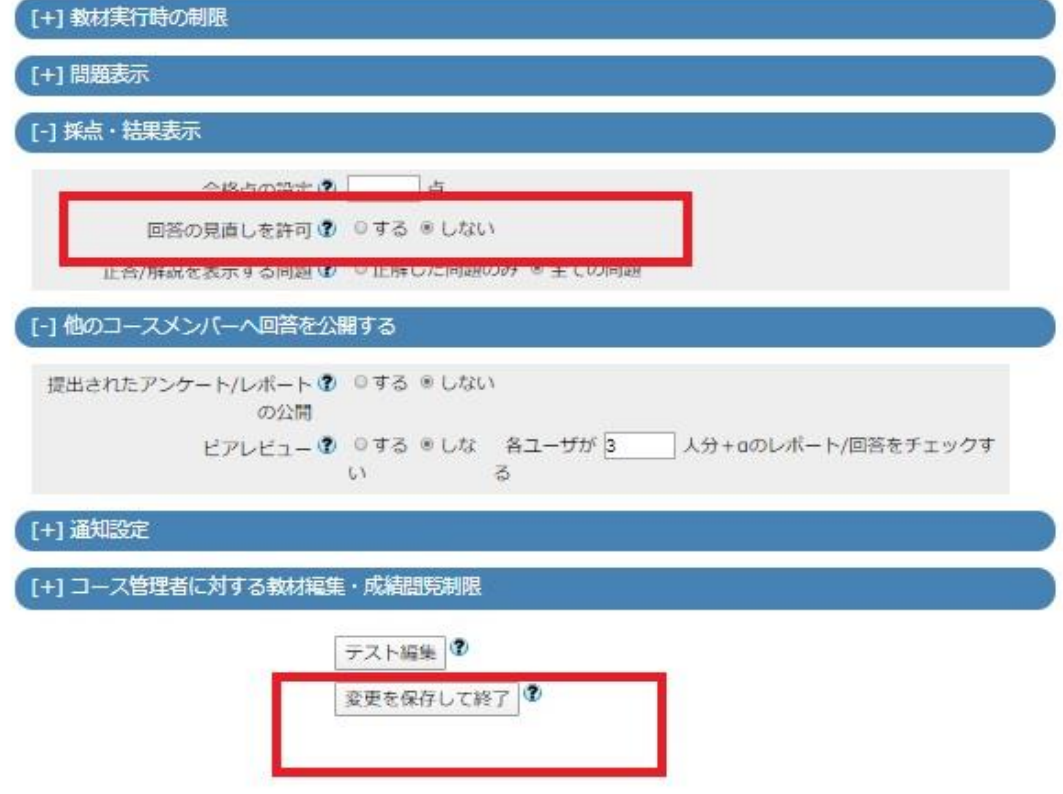